## MQ

# Day 1

- implement simple devices and topologies
- learn what 'send' is
- learn about 'OnData'
- difference between bind and connect
- shell script to start multiple devices?
- introduce proxy?
- /// kind of extended MQ/example1

- create simple sampler and sink devices (send and receive string), together with executables
- create CMakeLists.txt (library, executables)
- create topology consisting of two devices:
	- sampler1 (binding transport channel to push on this channel)
	- sink1 (connecting to said channel to pull from this channel)

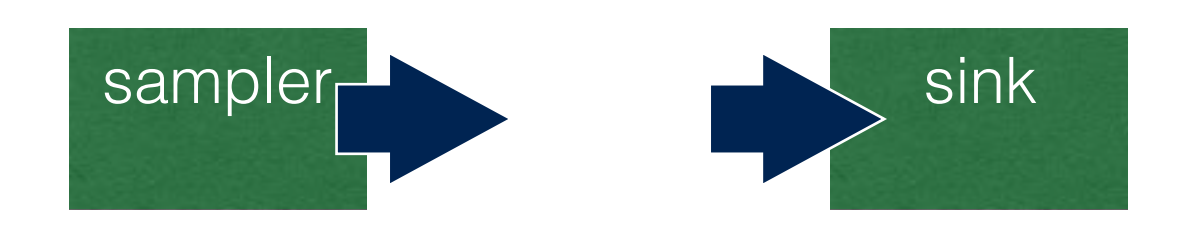

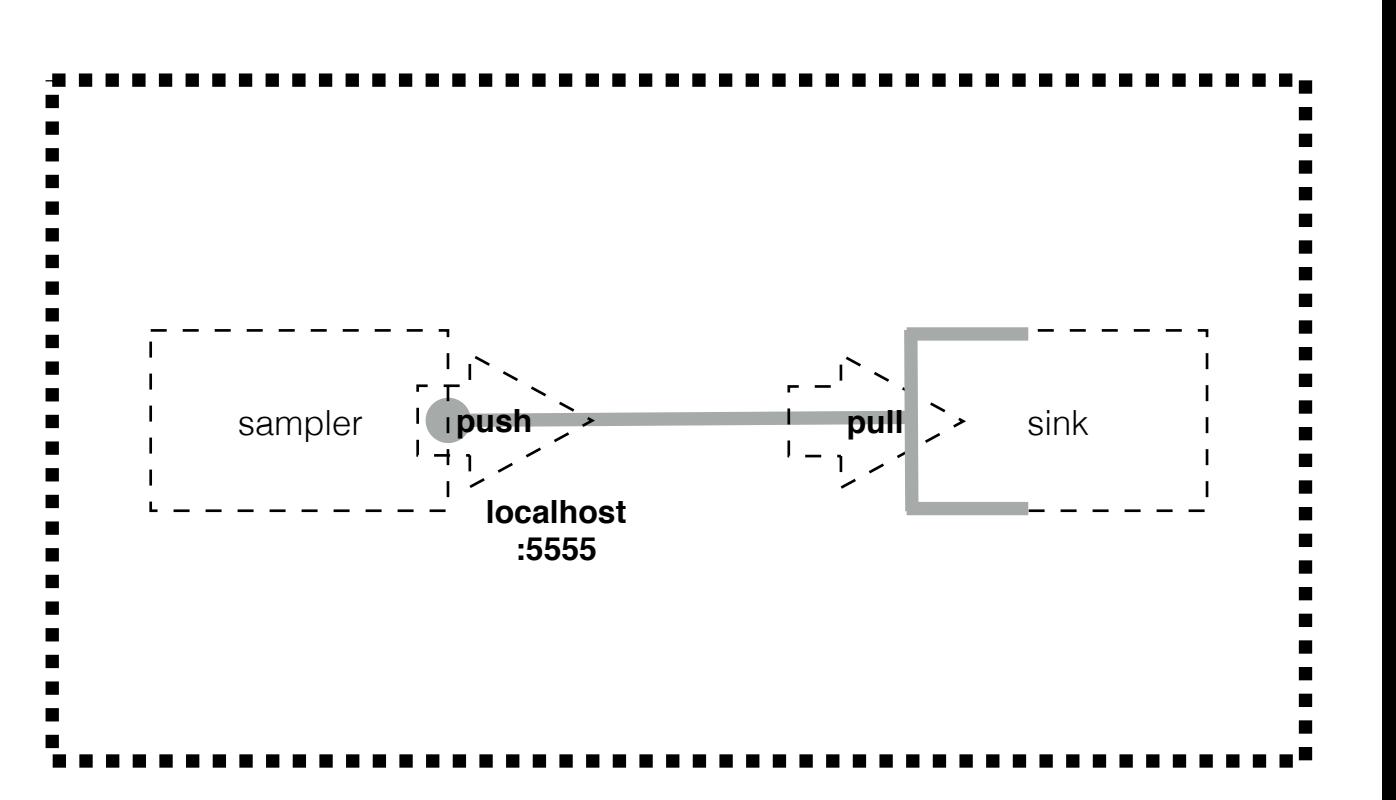

#### Download:

panda@panda-workshop:~/workshop/PandaRoot-trunk\$ wget [http://web-docs.gsi.de/~karabowi/](http://web-docs.gsi.de/~karabowi/thailand/MQ_basics.tgz) [thailand/MQ\\_basics.tgz](http://web-docs.gsi.de/~karabowi/thailand/MQ_basics.tgz)

panda@panda-workshop:~/workshop/PandaRoot-trunk\$ ls -l MQ\_basics.tgz -rw-r--r-- 1 karabowi staff 1736 Jun 27 08:54 MQ\_basics.tgz

panda@panda-workshop:~/workshop/PandaRoot-trunk\$ tar xvzf MQ\_basics.tgz x MQ\_basics/

- x MQ\_basics/CMakeLists.txt
- x MQ\_basics/devices/
- x MQ\_basics/devices/PndMQ1Sampler.cxx
- x MQ\_basics/devices/PndMQ1Sink.h
- x MQ\_basics/devices/PndMQ1Sink.cxx
- x MQ\_basics/devices/PndMQ1Sampler.h
- x MQ\_basics/scripts/
- x MQ\_basics/run/
- x MQ\_basics/run/runPndMQ1Sampler.cxx
- x MQ\_basics/run/runPndMQ1Sink.cxx
- x MQ\_basics/options/
- x MQ\_basics/options/MQ1\_sampler\_sink.json

panda@panda-workshop:~/workshop/PandaRoot-trunk\$ mv MQ\_basics MQ\_samp\_sink

## Implement

• Edit sampler device code (MQ\_samp\_sink/devices/PndMQ1Sampler) and make it send a string:

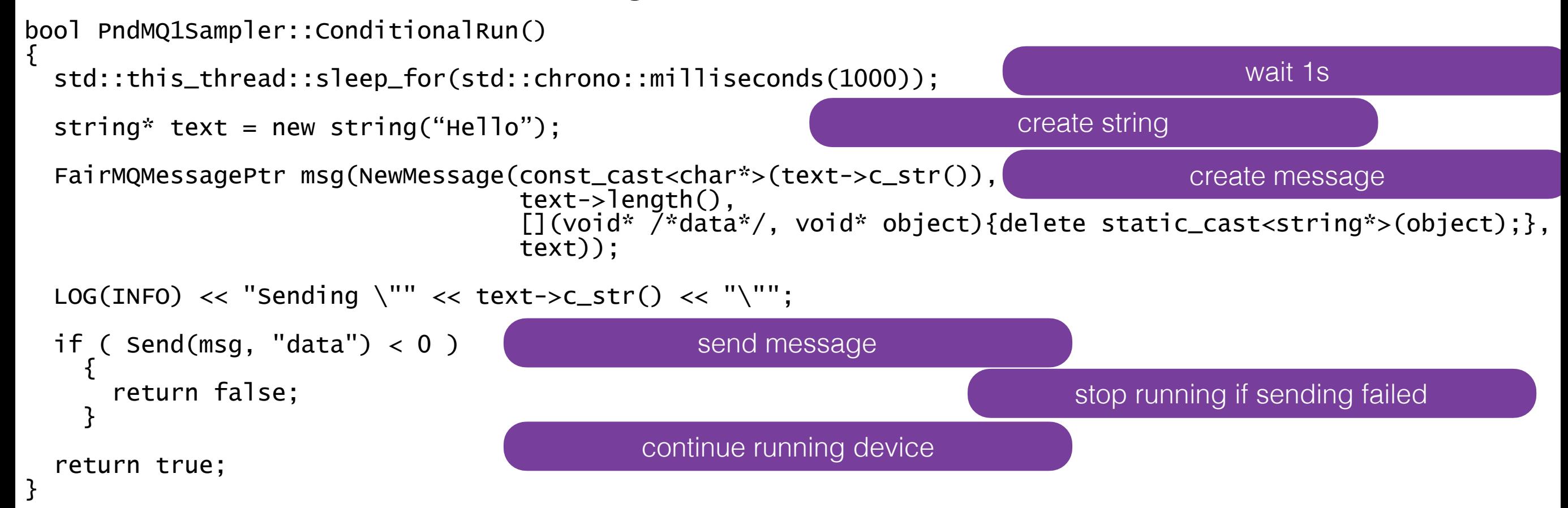

- **ConditionalRun**() is a virtual function of **FairMQDevice**. It is used in the devices that do not have input channel.
- **ConditionalRun**() is executed in a loop as long as it returns **true**.

### Implement

• Edit sink device code (MQ\_samp\_sink/devices/PndMQ1Sink) and print a received message:

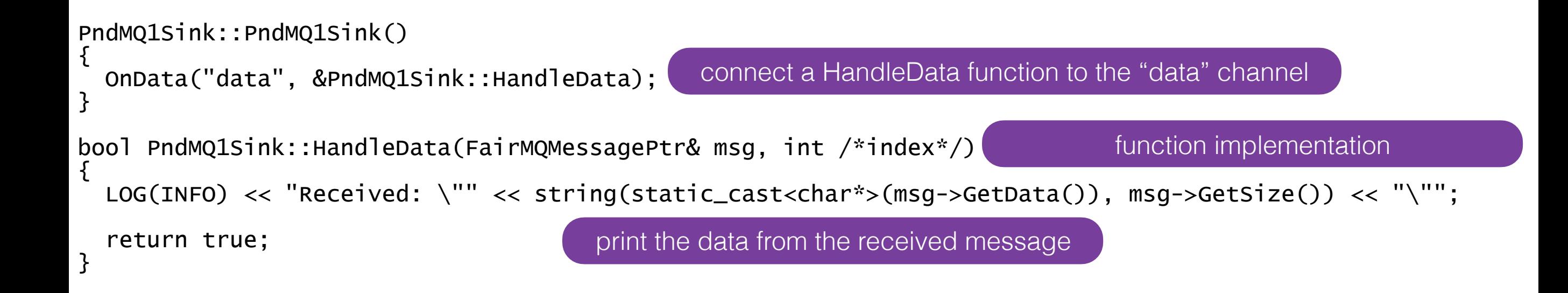

- Connect receiving channel to the appropriate function in the constructor of the device, using OnData("channelName",&functionName).
- Implement function to process the received message.

- add\_subdirectory(MQ\_samp\_sink) to the main CMakeLists.txt;
- compile;
- run:

build\$ ./bin/mq1-sink --id sink1 --mq-config ~/workshop/PandaRoot\_trunk/MQ\_samp\_sink/options/MQ1.json

build\$ ./bin/mq1-sampler --id sampler1 --mq-config ~/workshop/PandaRoot\_trunk/MQ\_samp\_sink/options/MQ1.json

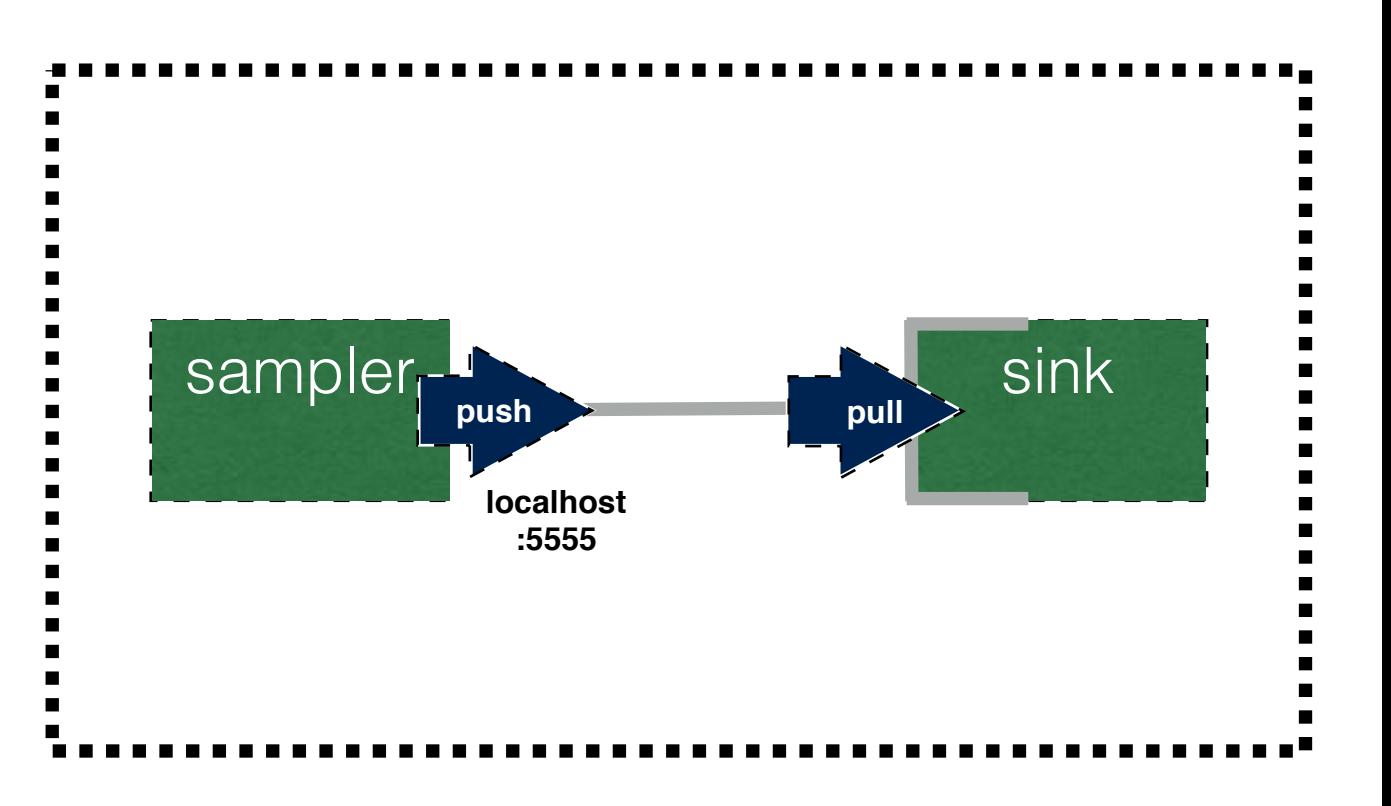

#### Improve

• Edit executable code (MQ samp sink/run/runPndMQ1Sampler.cxx) to add two option-variables:

```
#include "runFairMQDevice.h" 
#include "PndMQ1Sampler.h" 
namespace bpo = boost::program_options; 
void addCustomOptions(bpo::options_description& options) 
{ 
   options.add_options() 
 ("text", bpo::value<std::string>()->default_value("Hello"), "Text to sendout") 
 ("delay", bpo::value<int>()->default_value(1000), "Delay in miliseconds"); 
} 
FairMQDevicePtr getDevice(const FairMQProgOptions& /*config*/) 
{ 
   return new PndMQ1Sampler(); 
}
```
- The device has to run as a separate process.
- To ease creation of the executable, a header runFairMQDevice.h containing generic main() function has been provided.
- In the user code, only extra options and instructions to run a specific device have to be added.

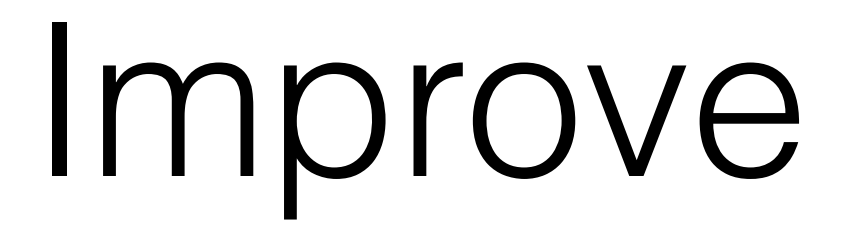

• Edit sampler device code to read the value of the global variables from the FairMQProgOptions:

```
void PndMQ1Sampler::InitTask() 
\{ fText = fConfig->GetValue<string>("text"); 
 fDelay = fConfig->GetValue<int>("delay"); 
}
```
- use the fText and fDelay in the ConditionalRun()
- compile
- run and use the options from the command line

#### Comment

Edit the topology description file

{

]

}

}

```
defines device with id sampler1
                                                                                                                                          with one channel named "data"
                                                                                                                                                                  with one socket
                                                                                                       the socket will bind on port 5555, and will push data
                                                                                                                                     the buffer size is 1000 messages
                                                                                                                                      the logging rate is 0 (no logging)
                                                                                                                                                  defines device with id sink1
                                                                                                                                          with one channel named "data"
                                                                                                                                                                  with one socket
                                                                                      the socket will connect to localhost port 5555, and will pull data
                                                                                                                                      the buffer size is 1000 messages
                                                                                                                                      the logging rate is 0 (no logging)
 "fairMQOptions": { 
 "devices": [ 
\overline{\mathcal{L}} "id": "sampler1", 
                        "channels": [ 
\mathcal{L} = \{ \mathcal{L} \mid \mathcal{L} \in \mathcal{L} \}data", "name": "data", "
e and the sockets": [ \Boxand the contract of the contract of the contract of the contract of the contract of the contract of the contract of
 "type": "push", 
 "method": "bind", 
\blacksquare and \blacksquare and \blacksquare and \blacksquare and \blacksquare and \blacksquare and \blacksquare and \blacksquare \blacksquare \blacksquare \blacksquare \blacksquare \blacksquare \blacksquare \blacksquare \blacksquare \blacksquare \blacksquare \blacksquare \blacksquare \blacksquare \blacksquare \blacksquare \blacksquare \blacksquare \blacksquare \blacksquare \blacks "sndBufSize": 1000, 
 "rcvBufSize": 1000, 
 "rateLogging": 0 
and the contract of the contract of the state of the state of the state of the state of the state of the state
the contract of the contract of the contract of the contract of the contract of the contract of the contract of
 } 
 ] 
 }, 
\overline{f} "id": "sink1", 
 "channels": [ 
\mathcal{L} = \{ \mathcal{L} \mid \mathcal{L} \in \mathcal{L} \}data", "name": "data", "
e and the sockets": [ \Boxand the contract of the contract of the contract of the contract of the contract of the contract of the contract of the contract of the contract of the contract of the contract of the contract of the contract of the contra
\blacksquare type": "pull", \blacksquare "method": "connect", 
with the same of the same of the same states \sim "address": "tcp://localhost:55559", "
de la construction de la construction de la construction de la construction de la construction de la construct
de la construction de la construction de la construction de la construction de la construction de la constructio
                                               "rateLogging": 0 
and the control of the control of the state of the state of the state of the state of the state of the state o
the contract of the contract of the contract of the contract of the contract of the contract of the contract of
 } 
 ] 
Particularly 1999
```
- create simple processor to process string, together with executable
- create CMakeLists.txt (library, executables)
- create topology consisting of three devices:
	- sampler1 (binding transport channel to push on this channel)
	- proc1 (connect to sampler channel, bind new channel)
	- sink1 (connecting to processor channel to pull from this channel)

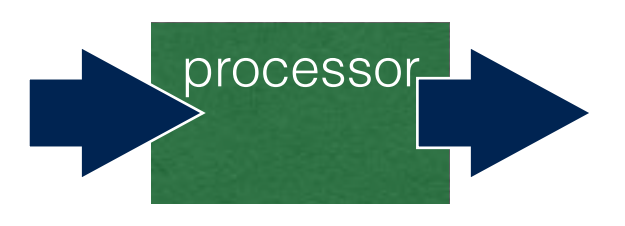

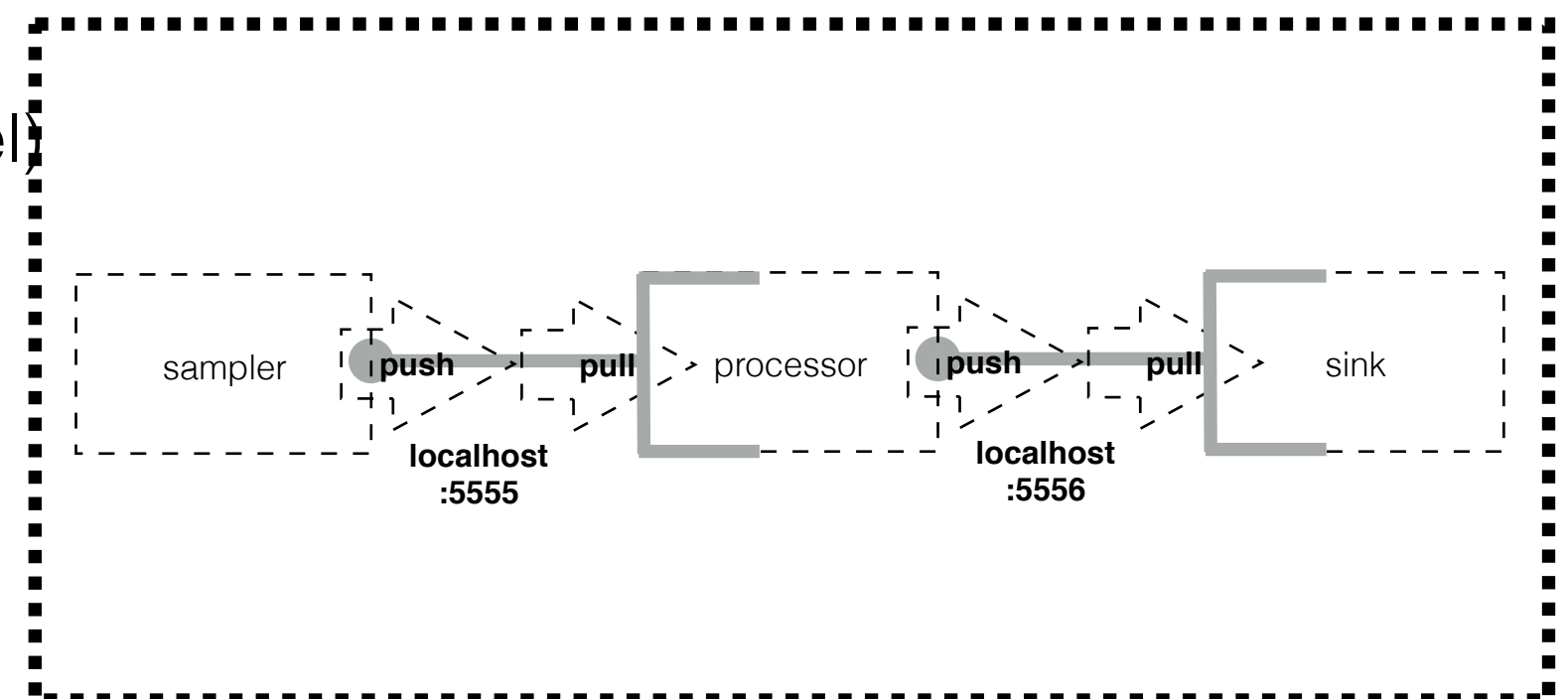

#### Implement

• The processor creates output message based on input message, fe:

```
bool PndMQ2Proc::HandleData(FairMQMessagePtr& msg, int /*index*/) 
{ 
 fText = string(static_cast<char*>(msg->GetData()), msg->GetSize()); 
 fText.insert(0,fId); 
 fText.insert(0,"processed_");
```
• run:

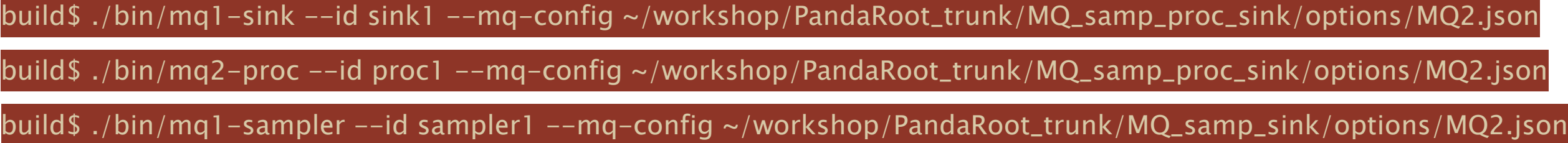

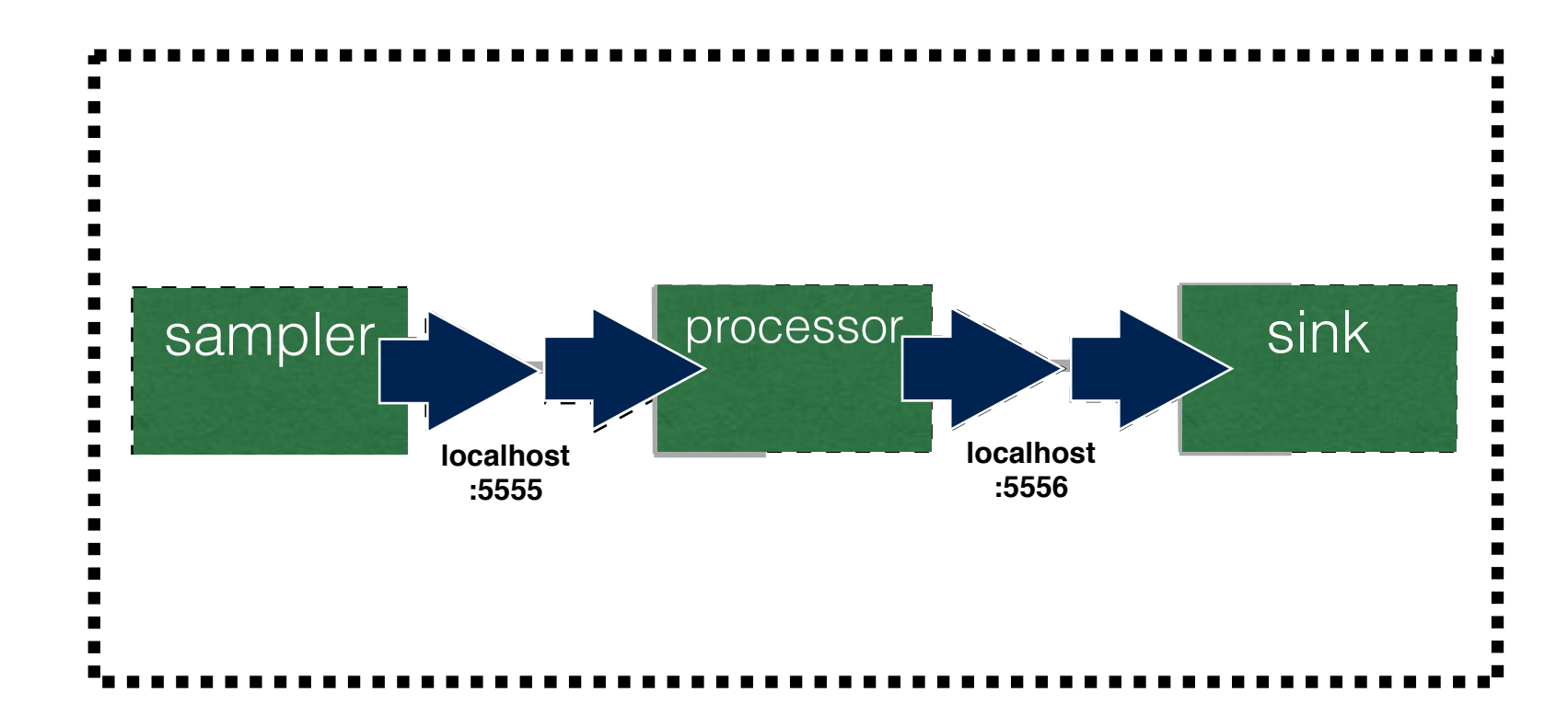

- modify topology to add one more processor:
	- sampler1 (binding transport channel to push on this channel)
	- proc1 (connect to sampler and sink channels)
	- proc1 (connect to sampler and sink channels)
	- sink1 (bind sink channel channel to pull from this channel)

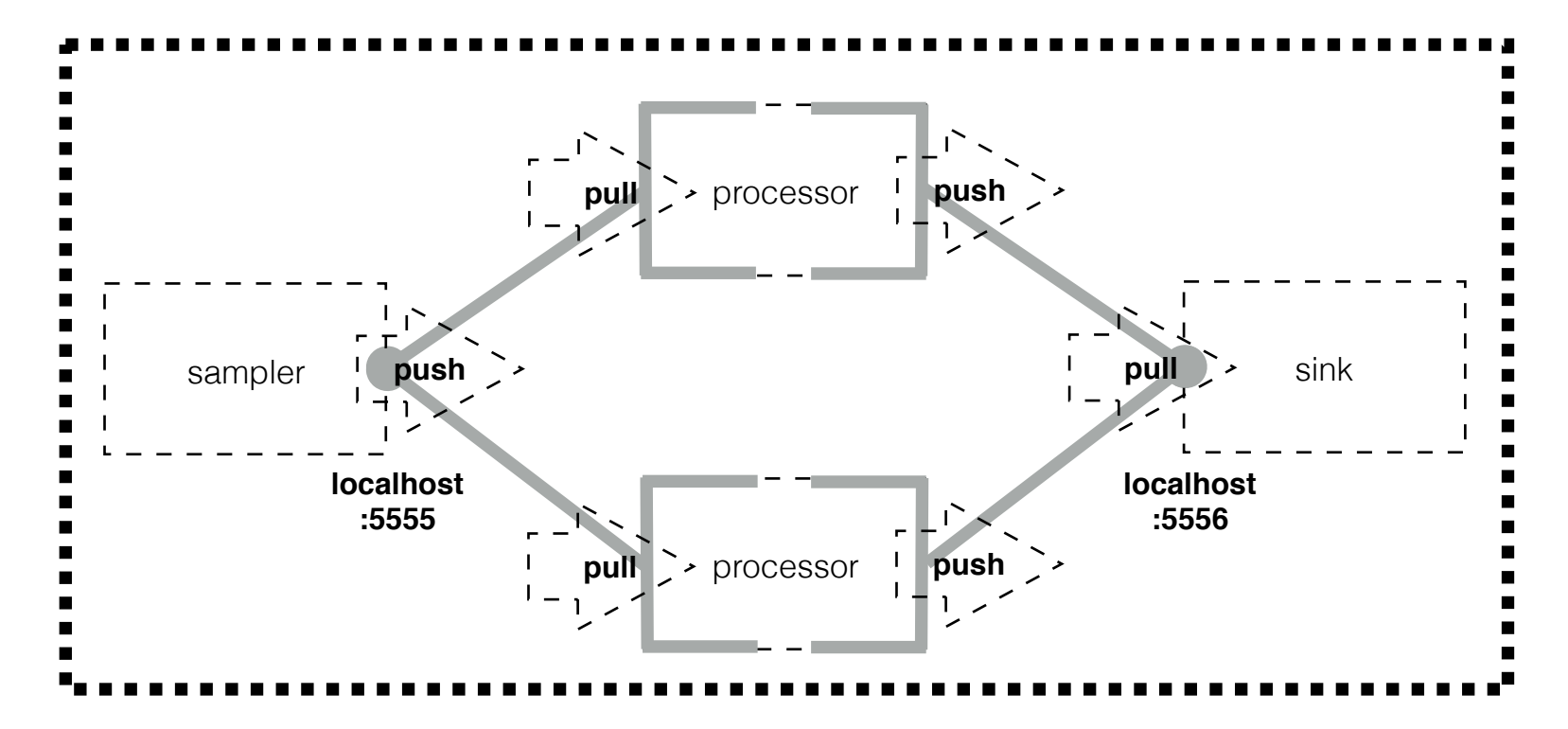

• run & play:

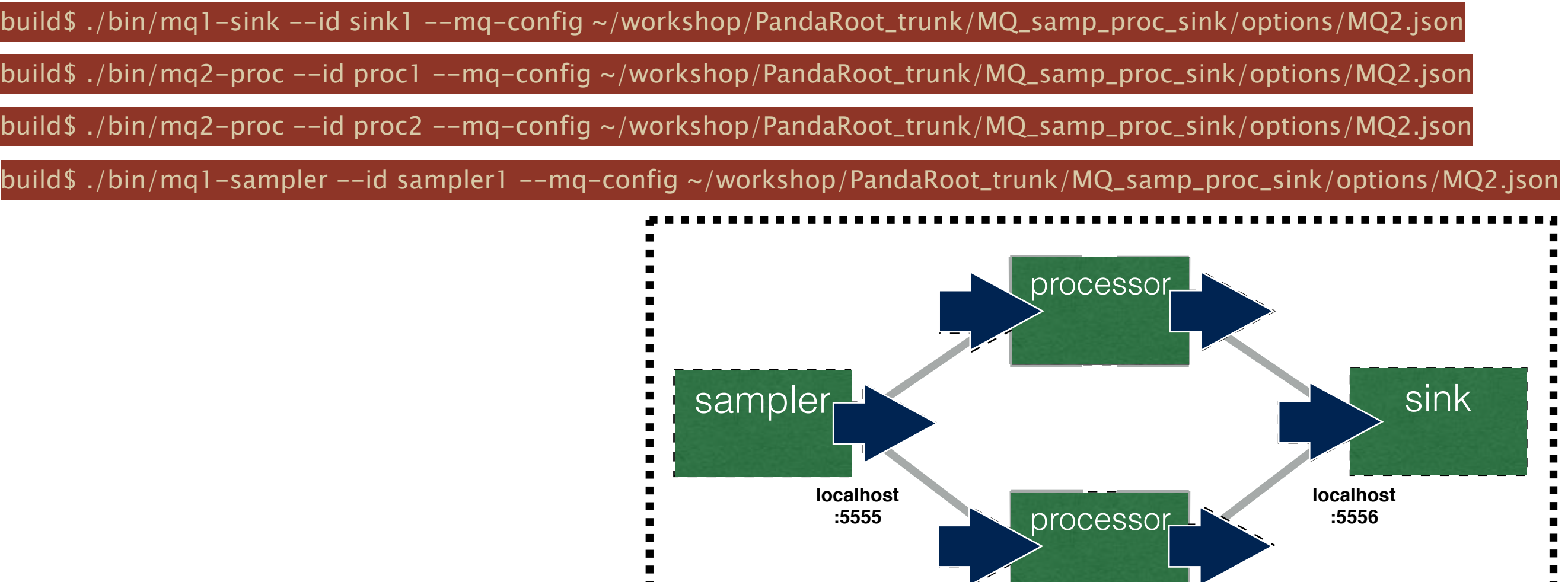

SINK+=" --id sink1" SINK+=" --mq-config \$mq2config" xterm -geometry 80x23+500+0 -hold -e @CMAKE BINARY DIR@/bin/\$SINK &

PROC2+=" --id processor2" PROC2+=" --mq-config \$mq2config" xterm -geometry 80x23+500+300 -hold -e @CMAKE\_BINARY\_DIR@/bin/\$PROC2 &

PROC1="mq2-proc" PROC1+=" --id processor1" PROC1+=" --mq-config \$mq2config" xterm -geometry 80x23+0+300 -hold -e @CMAKE\_BINARY\_DIR@/bin/\$PROC1 &

PROC2="mq2-proc" 

SINK="mq1-sink" 

SAMPLER="mq1-sampler" SAMPLER+=" --id sampler1" SAMPLER+=" --mq-config \$mq2config" xterm -geometry 80x23+0+0 -hold -e @CMAKE BINARY DIR@/bin/\$SAMPLER &

#!/bin/bash mq2config="@CMAKE\_SOURCE\_DIR@/MQ\_samp\_proc\_sink/options/MQ2\_sampler\_proc\_sink.json" 

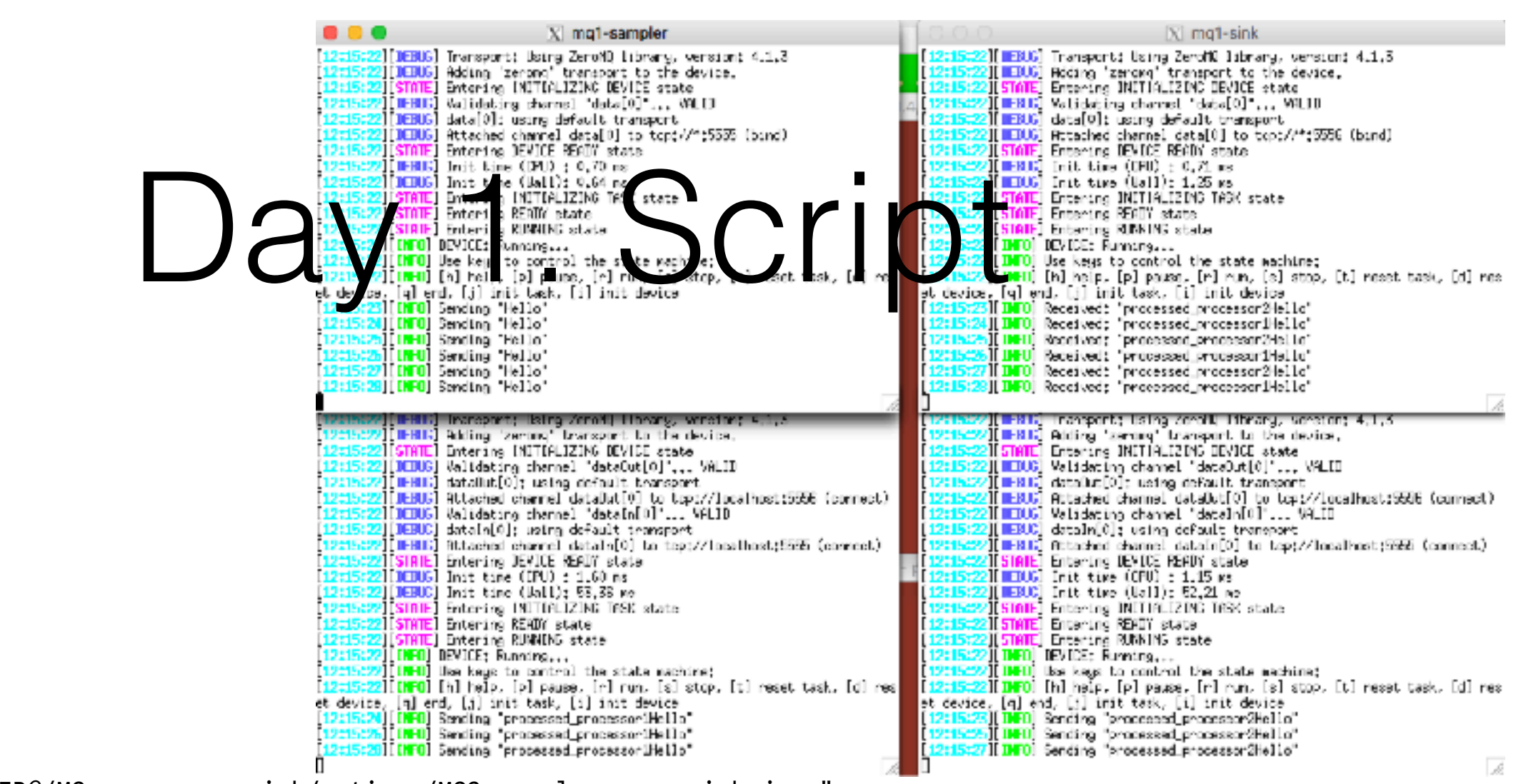

Day 1. Proxy

workshop/build/FairRoot\_dev-08.06.2017/bin/proxy

- use generic proxy device, able to connect nxm devices
- implement topology with 2 samplers, proxy, 2 processors, proxy, 2 sinks

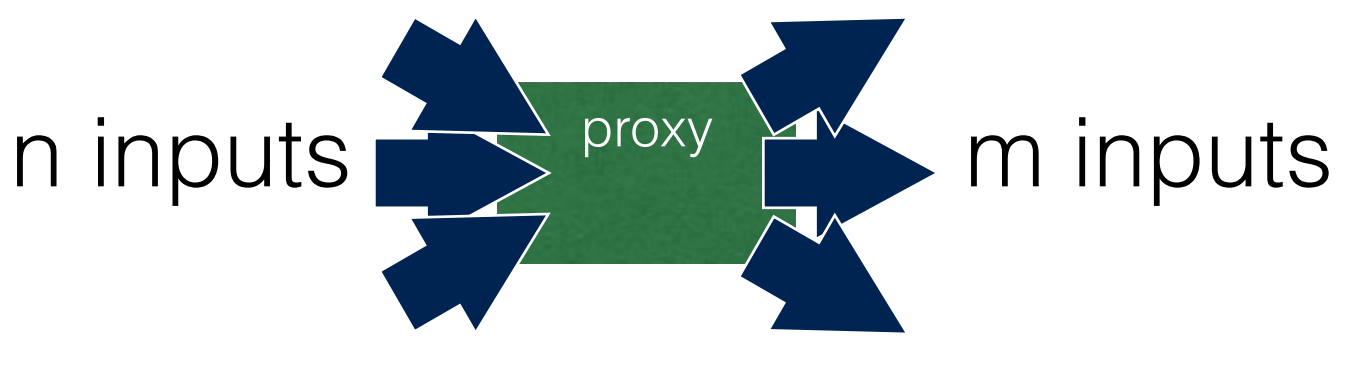

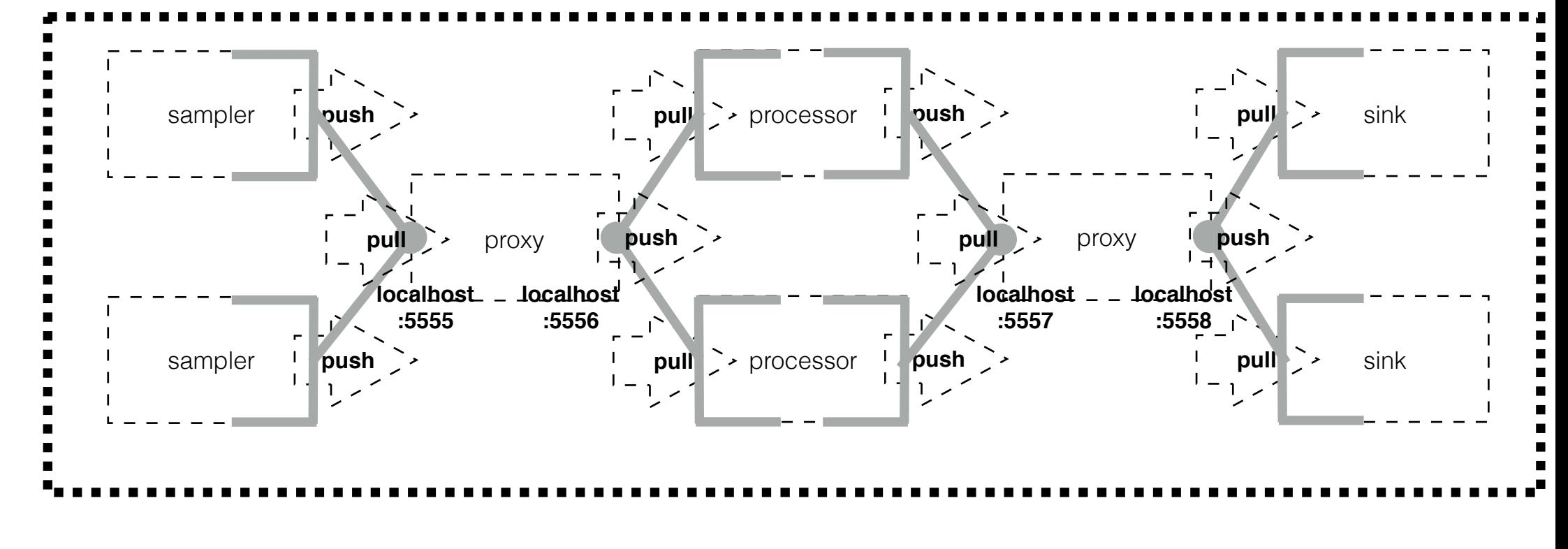

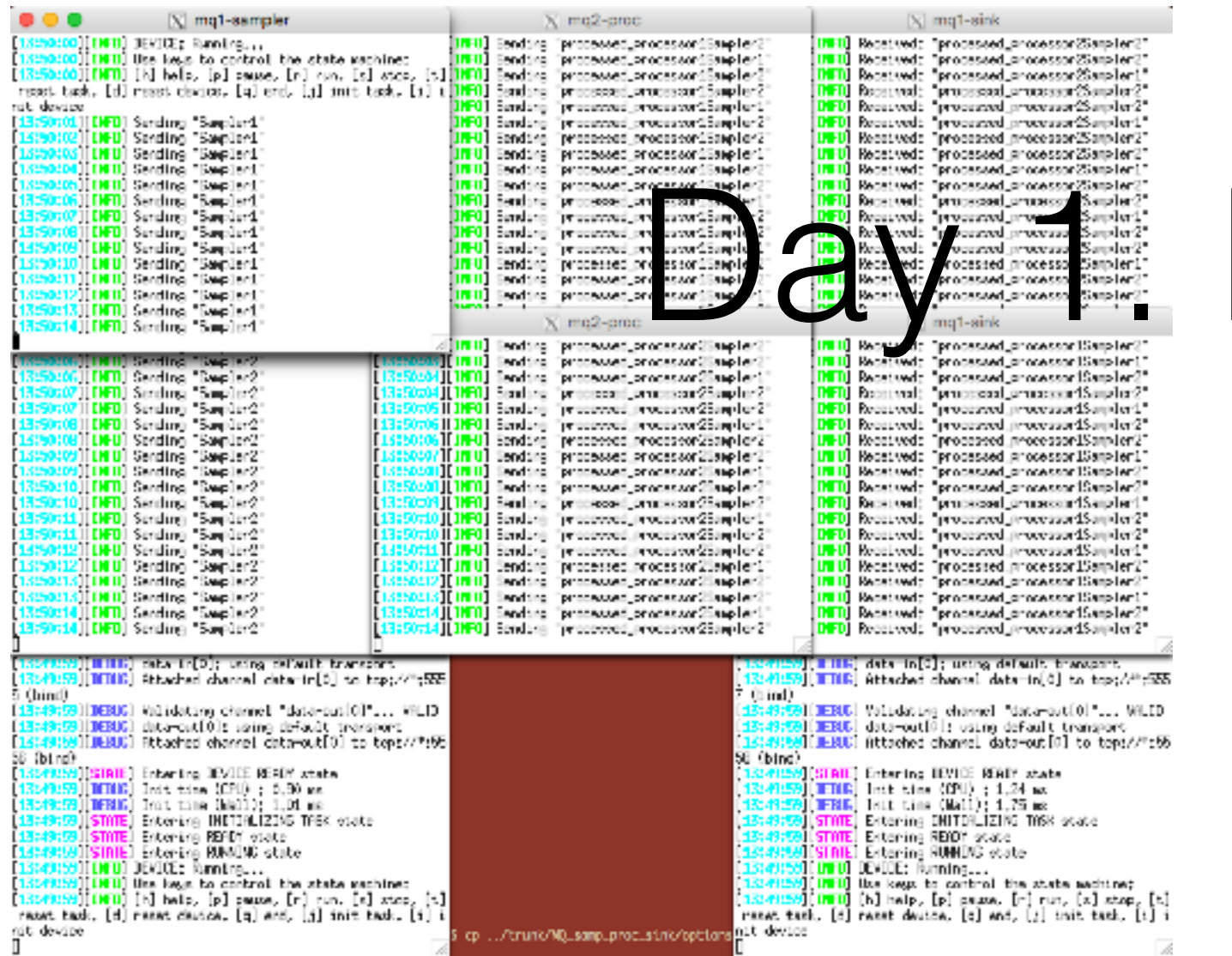

### Proxy

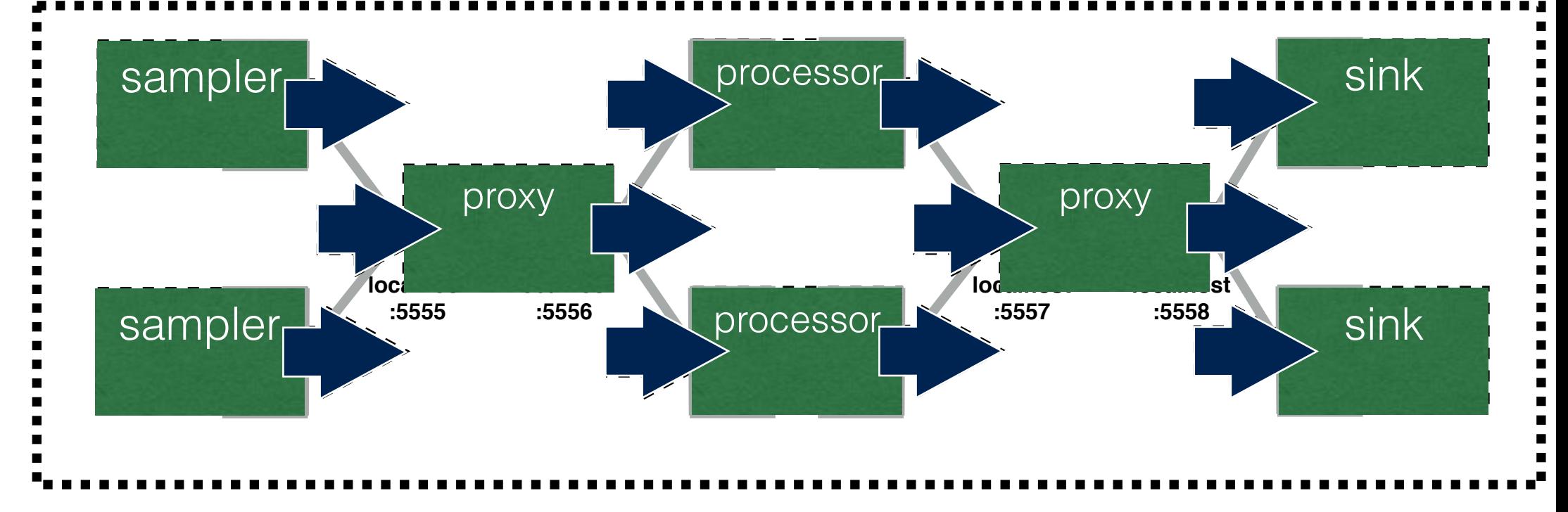